# 學生如何使用桌機或筆電 進入班級classroom平台 以及meet會議室

2021-05-15

#### 桌上型電腦(桌機)及筆電的周邊配置

- 耳機麥克風:如右圖所示
- 視訊鏡頭(一般稱為webcam):如右圖所示
- ▶ 桌機+耳機:學生在會議室能看到、聽到,但無 法說話(無麥克風),老師也看不到學生(無 視訊鏡頭)
- ▶ 桌機+耳機麥克風:學生在會議室能看到、聽到、 發問問題
- ▶ 桌機+耳機麥克風+視訊鏡頭:學生在會議室能 看到、聽到、發問問題,老師也能看到學生
- ▶ 筆電本身己內建視訊鏡頭、麥克風及喇叭,但 為避免本身喇叭擴音後又被自身的麥克風收音, 造成回音問題,建議可以接有線耳機或藍芽耳 機

機麥克圖 視訊鏡頭

### 打開瀏覽器連到彰化G-Suite <https://gsuite.chc.edu.tw/>

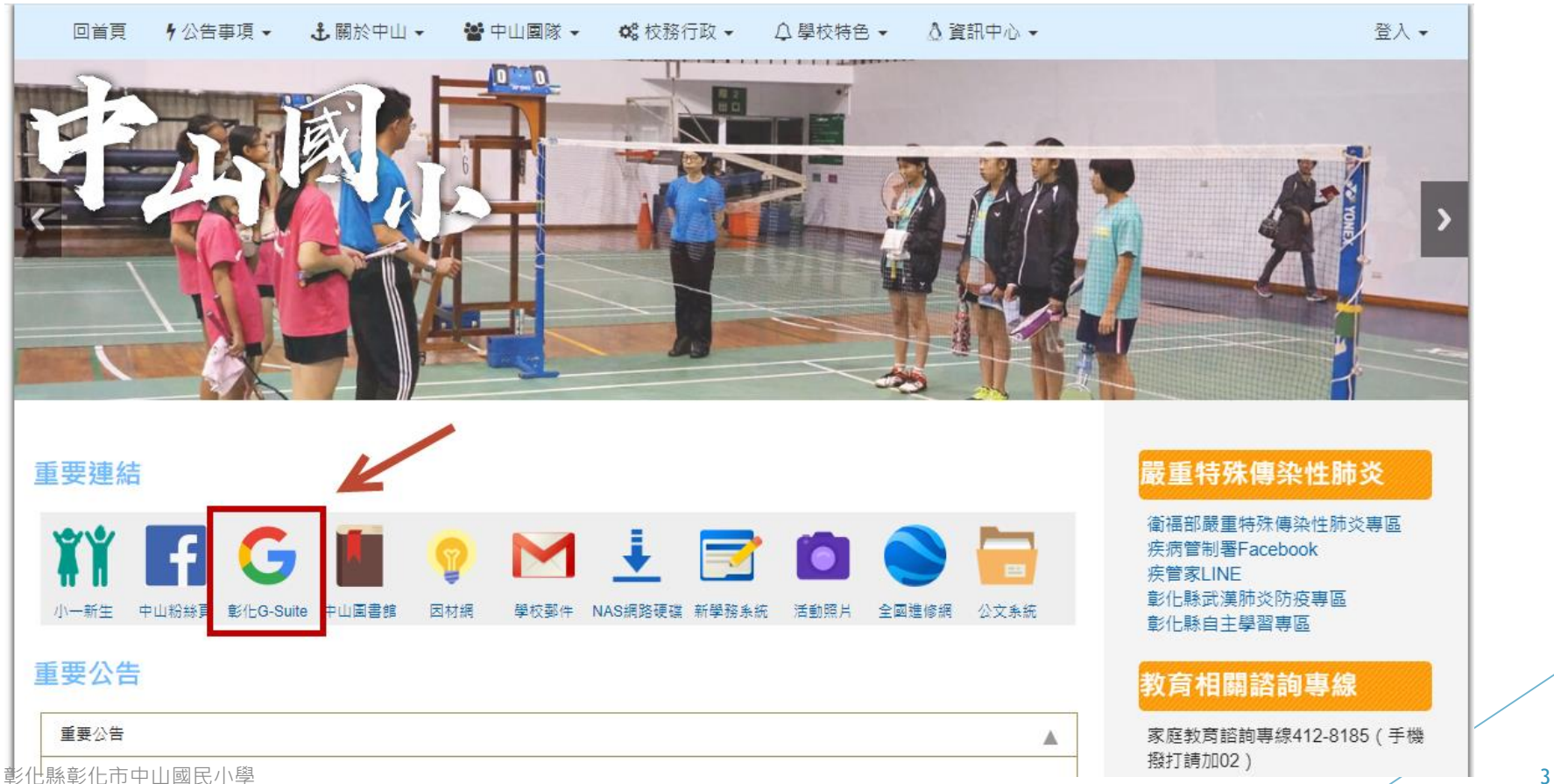

#### 校務系統帳號:年班座號(5碼) 校務系統密碼:預設西元出生年月日(8碼)

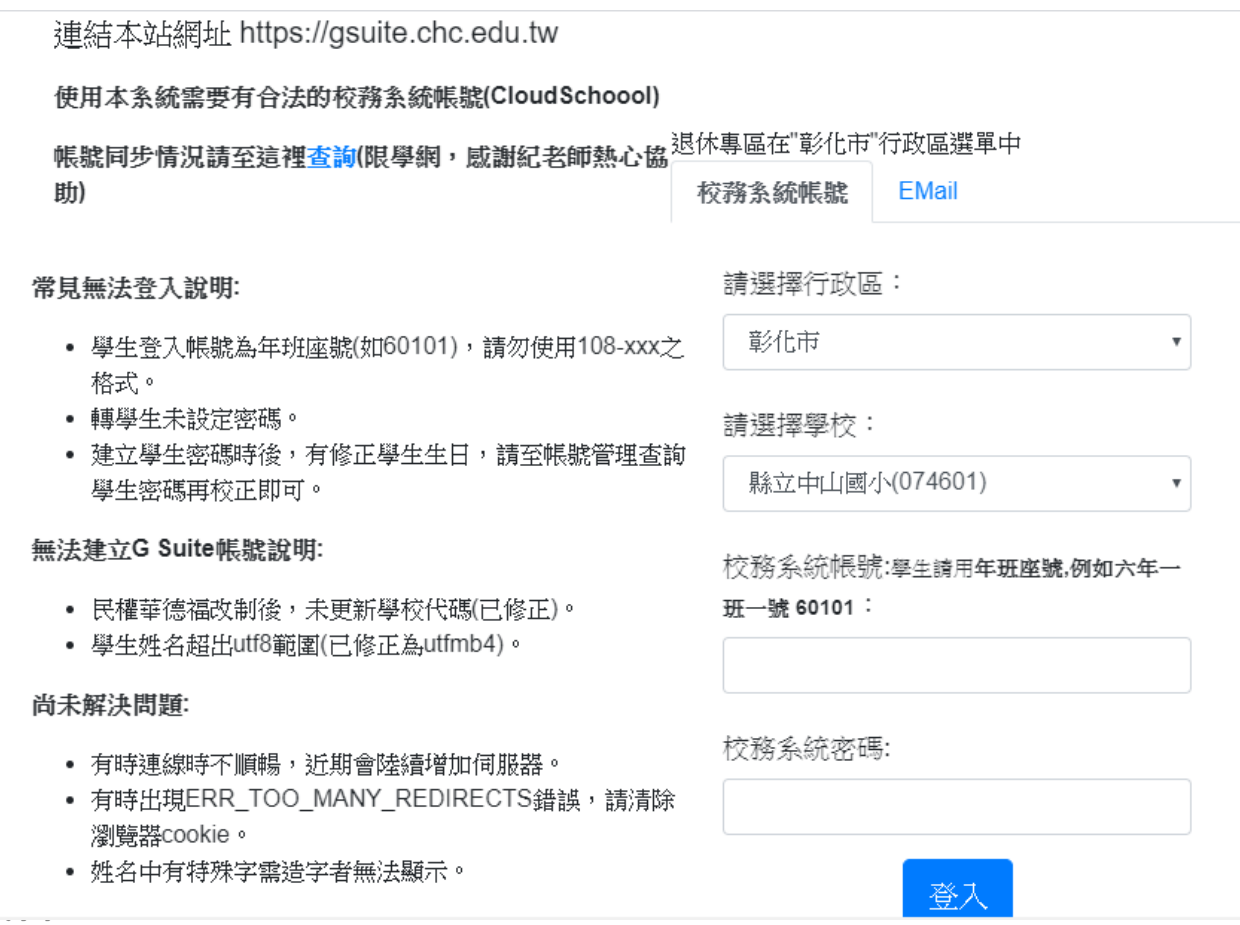

彰化縣彰化市中山

#### 進入彰化G-Suite後,點入「線上教室」

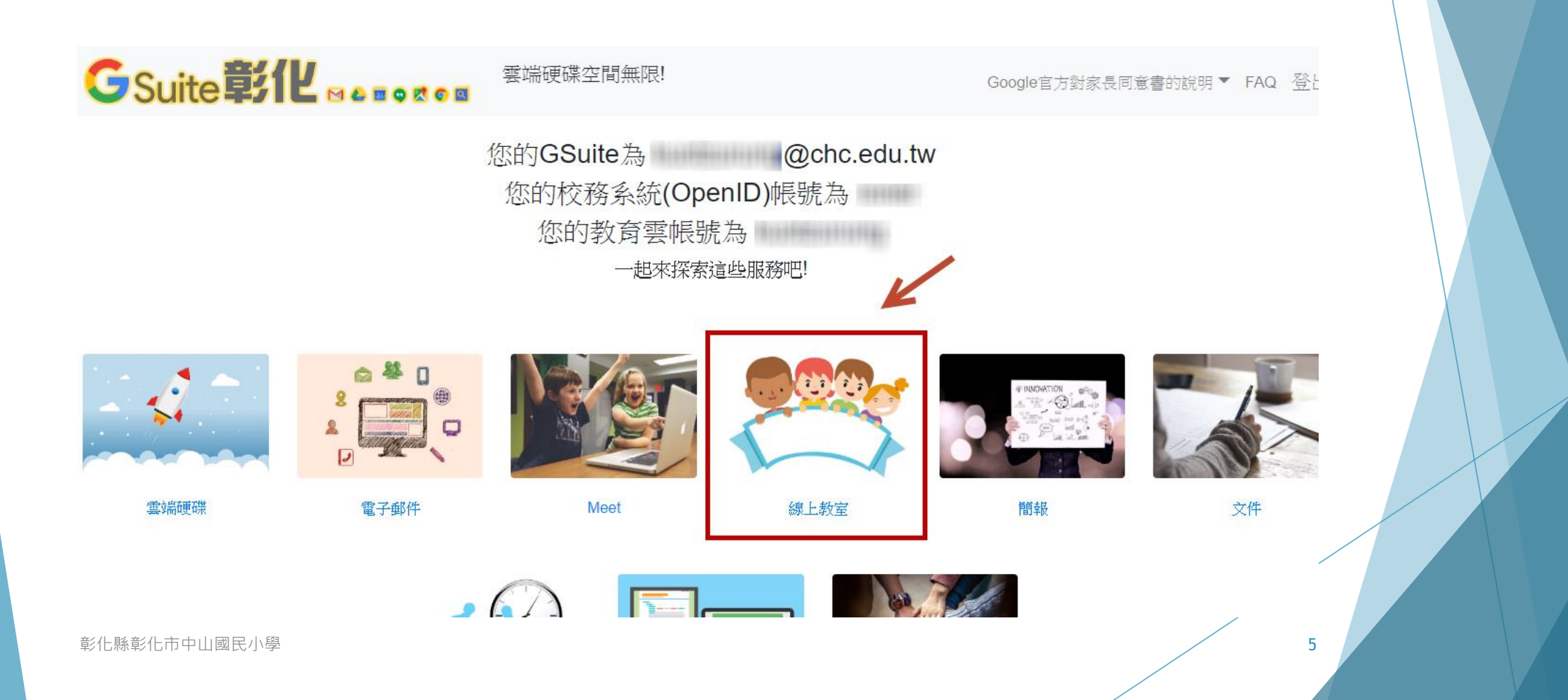

#### 點按進入指定的班級課程

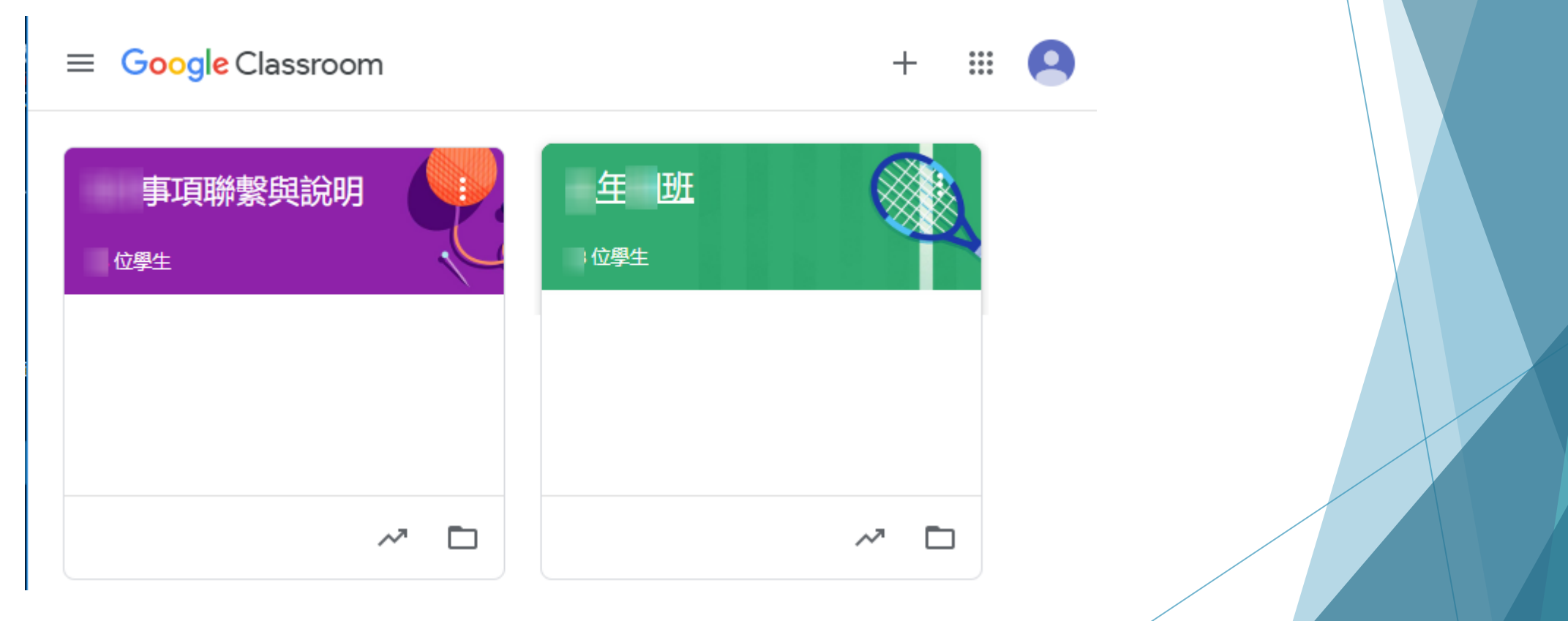

## 如何進入老師指定的 meet視訊會議室

#### 先進入班級的classroom平台 老師會公告當天課程的會議室連結或代碼

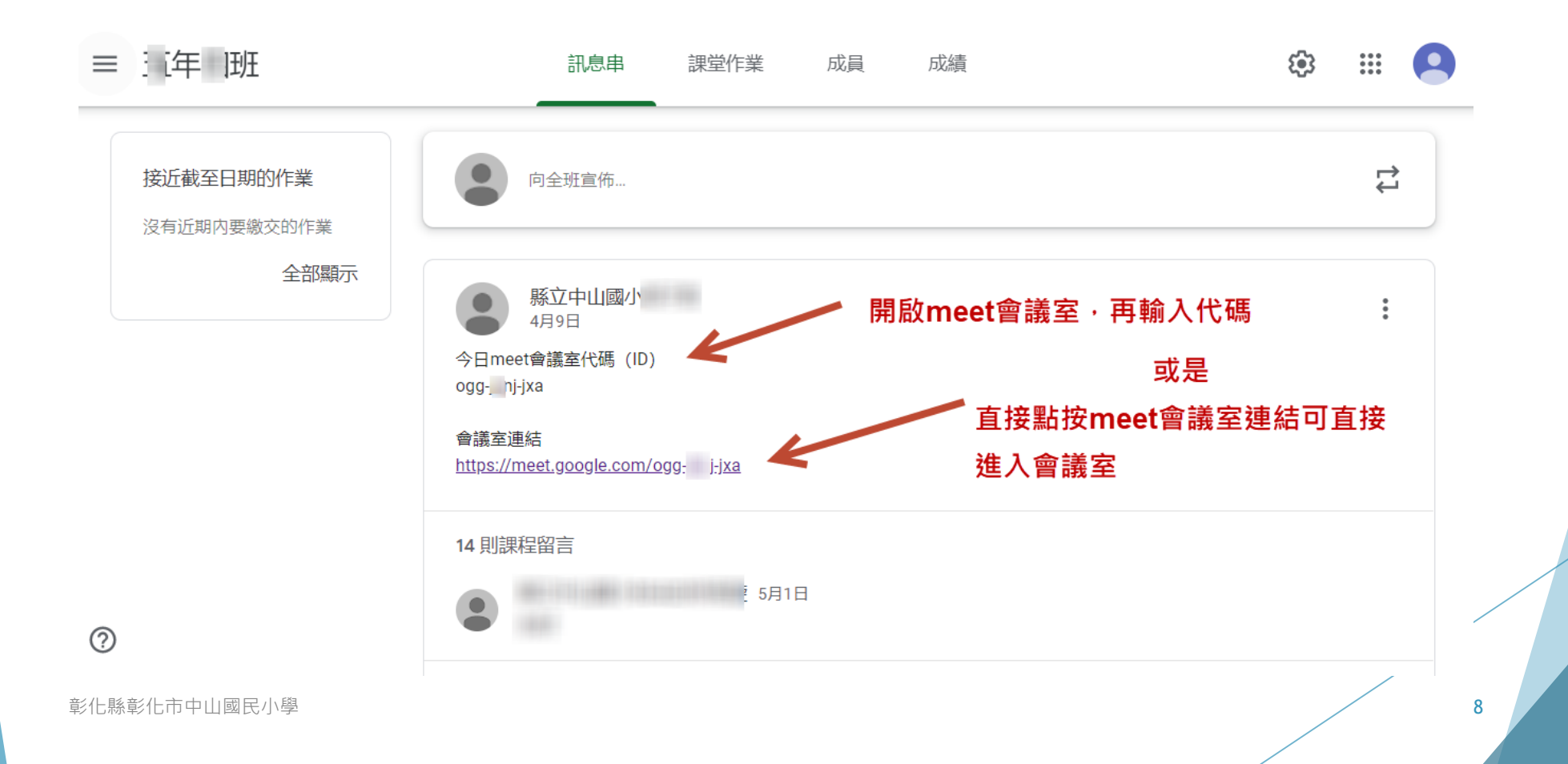

#### 進入meet會議室前,麥克風先關閉,再按 「立即加入」

o Meet

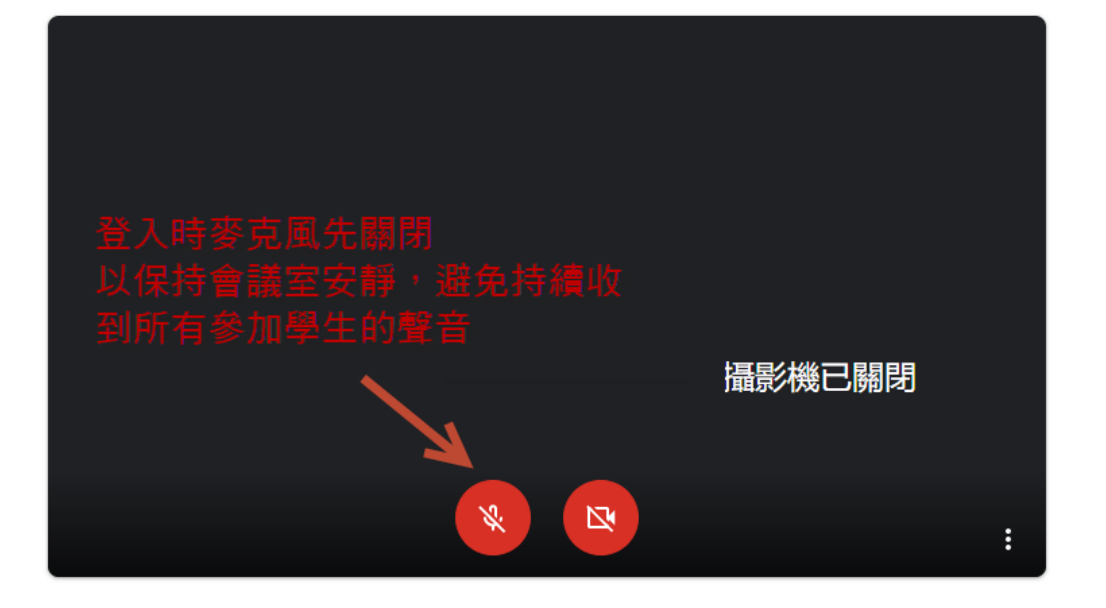

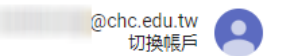

準備好加入了嗎?

#### 目前沒有其他參與者

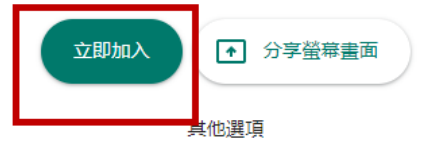

☆ 加入會議並使用電話收發音訊

**彰化縣彰化市中山國民小學 9** 2008年 2009年 - 2009年 - 2009年 - 2009年 - 2009年 - 2009年 - 2009年 - 2009年 - 2009年 - 2009年 - 2009年 - 2009年 - 2009年 - 2009年 - 2009年 - 2009年 - 2009年 - 2009年 - 2009年 - 2009年 - 2009年 - 2009年 - 2009年 - 2009年 - 2009年

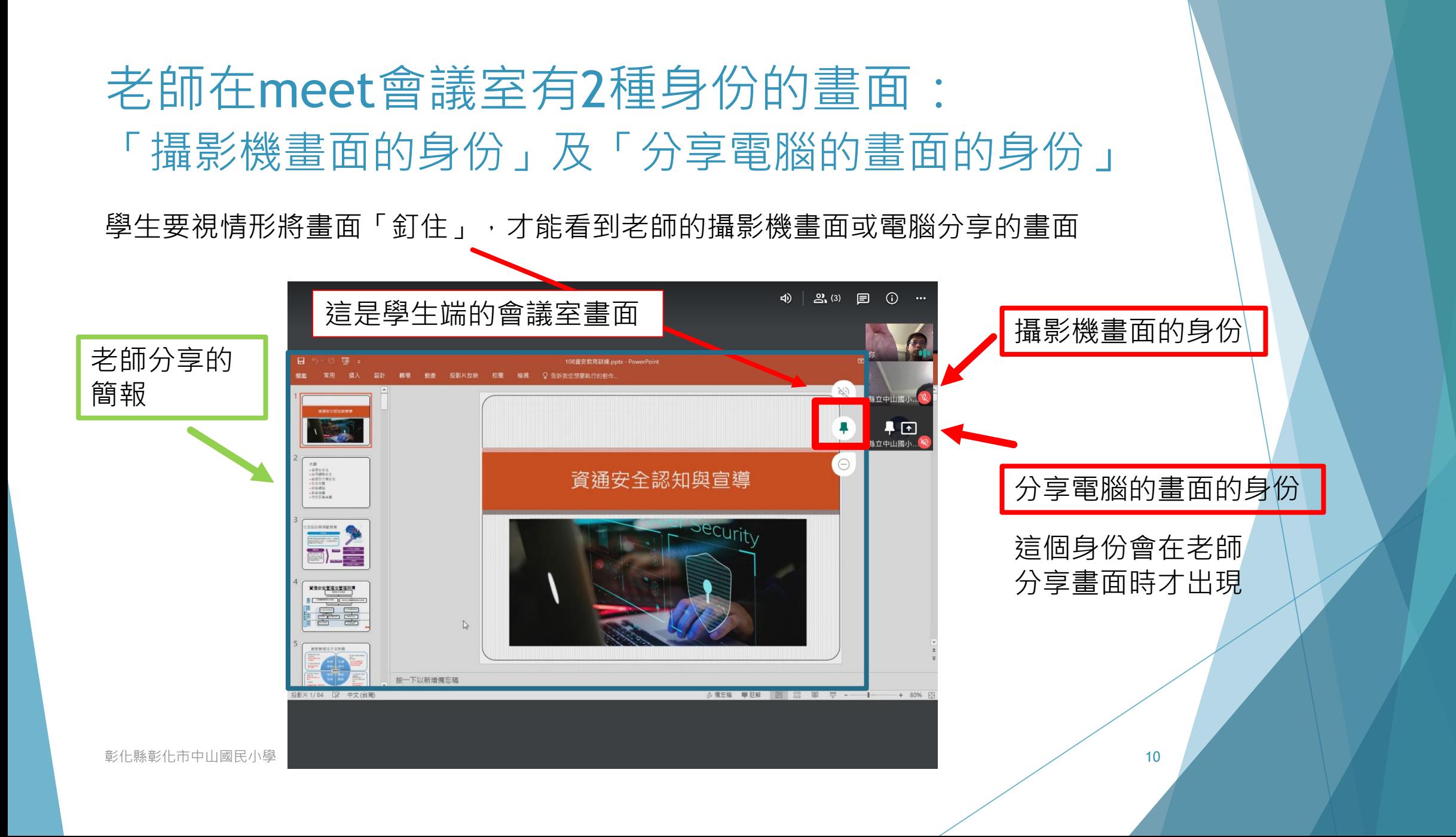